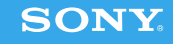

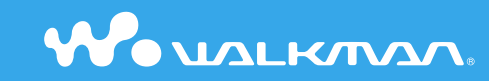

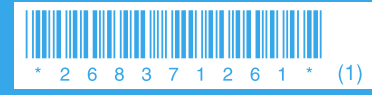

© 2006 Sony Corporation Printed in Malaysia 2-683-712-**61** (1)

**Snelstartgids NW-A1000-serie / A3000-serie**

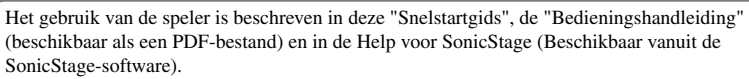

- **Snelstartgids**: legt het basisgebruik van de speler uit, inclusief het importeren, overdragen en afspelen van muzieknummers.
- **Bedieningshandleiding**: legt de geavanceerde functies van de speler uit en biedt informatie voor het oplossen van problemen.
- **Help voor SonicStage**: legt details over het gebruik van de SonicStage-software uit.

Als u vragen over of problemen heeft met dit product, kunt u naar de volgende websites gaan.

Voor klanten in de VS: http://www.sony.com/walkmansupport/

- Voor klanten in Canada: http://www.sony.ca/ElectronicsSupport/
- Voor klanten in Europa: http://www.sonydigital-link.com/DNA/
- Voor klanten in China: http://service.sony.com.cn/KB/
- Voor klanten in Taiwan: http://www.twsupport.css.ap.sony.com/
- Voor klanten in Korea: http://scs.sony.co.kr/walkman/
- Voor klanten in andere landen of gebieden: http://www.css.ap.sony.com/

# **Inhoudsopgave**

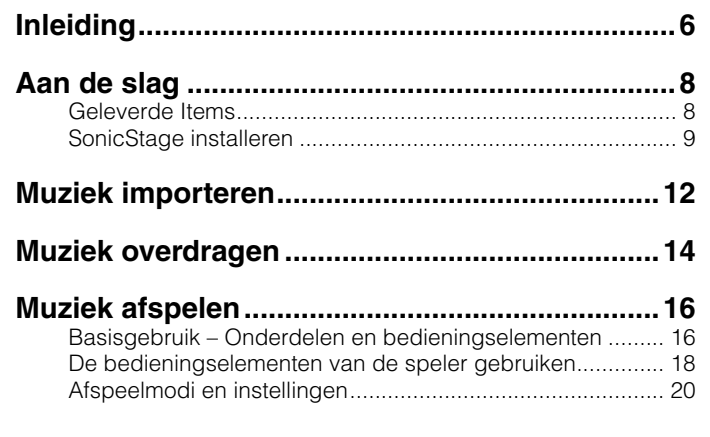

#### **Uitleg in deze Snelstartgids**

Deze Snelstartgids geeft uitleg op basis van een situatie waarin de speler is aangesloten op SonicStage CP (SonicStage Versie 4.0).

Gebruik de bijgeleverde cd-rom om SonicStage op uw computer te installeren. In deze Bedieningshandleiding, tenzij anders wordt vermeld, verwijst "SonicStage" naar SonicStage CP (SonicStage Versie 4.0).

### **Opmerking**

• Sommige functies beschreven in deze Snelstartgids zijn mogelijk niet beschikbaar wanneer de speler aangesloten is op een oudere versie van SonicStage dan SonicStage CP (SonicStage Versie 4.0). Raadpleeg de Bedieningshandleiding (PDF-bestand) voor meer informatie.

### WAARSCHUWING

#### Stel het toestel niet bloot aan regen of vocht om het risiko van brand of een elektrische schok te verlagen.

Plaats het apparaat niet in een gesloten ruimte, zoals een boekenkast of inbouwkast.

Om de kans op brand te verkleinen mag u de ventilatieopeningen van het apparaat niet blokkeren met een krant, tafelkleed, gordijn, enz. Plaats ook geen brandende kaarsen op het apparaat.

Om de kans op brand of een elektrische schok te verkleinen, mag u geen voorwerpen met een vloeistof erin, zoals een bloemenvaas, op het apparaat zetten.

#### Voor de klanten in Nederland

Gooi de batterij niet weg maar lever deze in als klein chemisch afval (KCA).

#### **Opmerkingen:**

- De opgenomen muziek is uitsluitend bestemd voor privé-gebruik. Voor ander gebruik van de muziek is toestemming van de houders van auteursrechten vereist.
- Sony is niet verantwoordelijk voor onvolledig opnemen/downloaden of voor beschadigde gegevens als gevolg van problemen met de speler of de computer.
- Afhankelijk van het type tekst en tekens, wordt de tekst die in de speler wordt weergegeven, wellicht niet correct op het apparaat weergegeven. Dit kan de volgende oorzaken hebben:
- De mogelijkheden van de aangesloten speler.
- De speler werkt niet correct.
- De ID3 TAG informatie van de track is geschreven in een taal of in tekens die niet door de speler worden ondersteund.
- De speler kan mogelijk niet gebruikt worden op plaatsen met een lage luchtdruk, zoals op plaatsen die hoger liggen dan 3.000 meter boven de zeespiegel.
- SonicStage en het logo van SonicStage zijn handelsmerken of gedeponeerde handelsmerken van Sony Corporation.
- OpenMG, ATRAC, ATRAC3, ATRAC3plus en de bijbehorende logo's zijn handelsmerken van Sony Corporation.
- "WALKMAN" en het "WALKMAN"-logo zijn geregistreerde handelsmerken van Sony Corporation.
- Microsoft, Windows, Windows NT en Windows Media zijn handelsmerken of gedeponeerde handelsmerken van Microsoft Corporation in de Verenigde Staten en/of andere landen.
- Adobe en Adobe Reader zijn handelsmerken of gedeponeerde handelsmerken van Adobe Systems Incorporated in de Verenigde Staten en/of andere landen.
- IBM en PC/AT zijn gedeponeerde handelsmerken van International Business Machines Corporation.
- Macintosh is een handelsmerk van Apple Computer, Inc.
- Pentium is een handelsmerk of een gedeponeerd handelsmerk van Intel Corporation.
- MPEG Layer-3 audio-codeertechnologie en patenten gebruikt onder licentie van Fraunhofer IIS en Thomson.
- CD and music-related data from Gracenote, Inc., copyright © 2000-2004 Gracenote.
- Gracenote CDDB® Client Software, copyright 2000-2004 Gracenote. This product and service may practice one or more of the following U.S. Patents: #5.987.525; #6.061.680; #6.154.773, #6.161.132, #6.230.192, #6.230.207, #6.240.459, #6.330.593, and other patents issued or pending. Services supplied and/or device manufactured under license for following Open Globe,Inc. United States Patent 6.304.523. Gracenote and CDDB are registered trademarks of Gracenote. The Gracenote logo and logotype, and the "Powered by Gracenote" logo are trademarks of Gracenote.
- Alle andere handelsmerken en gedeponeerde handelsmerken zijn handelsmerken of gedeponeerde handelsmerken van de respectieve eigenaars. In deze handleiding zijn de symbolen ™ en ® niet nader gespecificeerd.

Programma ©2005 Sony Corporation Documentatie ©2005 Sony Corporation

#### Over voorbeelden met audiogegevens

De speler is voorzien van vooraf geïnstalleerde voorbeelden met audiogegevens, zodat u het meteen kunt proberen. De vooraf geïnstalleerde voorbeelden met audiogegevens zijn uitsluitend bedoeld voor het testen. U kunt ze daarom niet overdragen naar uw computer. Gebruik SonicStage om deze audiogegevens te verwijderen.

 $\blacksquare$  4  $\blacksquare$  The system generation of the system of the system of the system of the system of the system of the system of the system of the system of the system of the system of the system of the system of the system o Afhankelijk van uw land is het mogelijk dat er geen voorbeelden met audiogegevens vooraf op uw speler werden geïnstalleerd.

# <span id="page-3-0"></span>**Inleiding**

Hartelijk dank voor uw aankoop van de NW-A1000-serie / A3000-serie. Om het afspelen te starten, importeert u eerst met behulp van de SonicStage-software muziekstukken naar uw computer en verplaatst u deze vervolgens naar de speler. Nadat u de muzieknummers naar de speler hebt overgedragen, kunt u overal genieten van uw favoriete muziek.

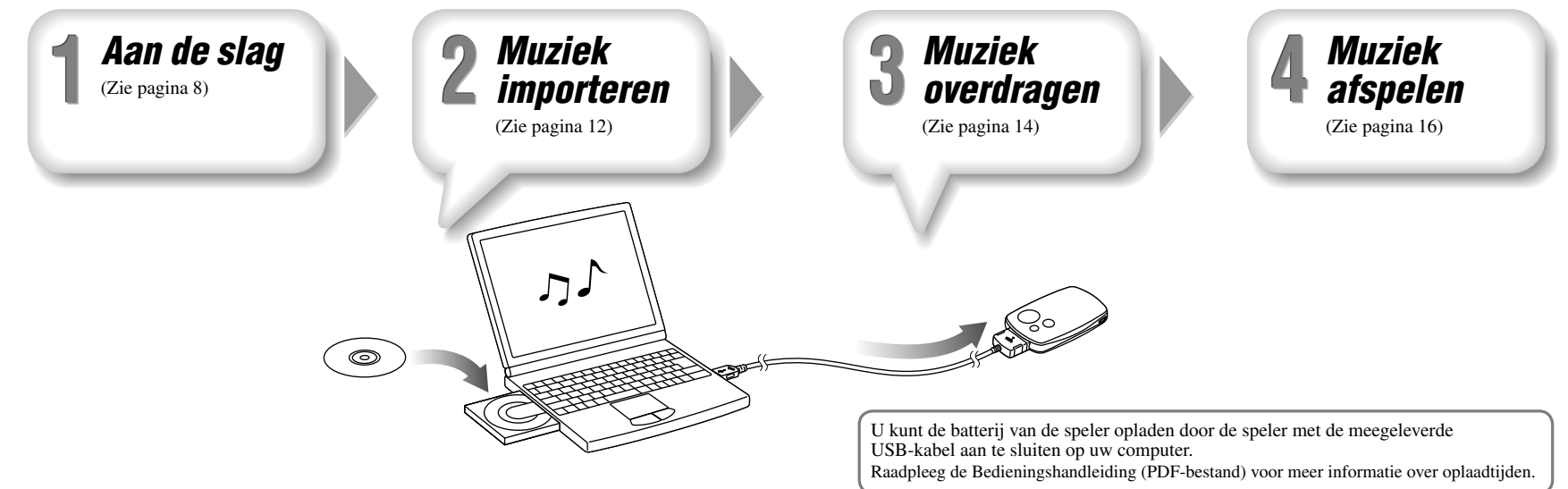

# <span id="page-4-0"></span>Geleverde Items

Controleer de volgende items. De ingebouwde batterij is vooraf geïnstalleerd in de speler.

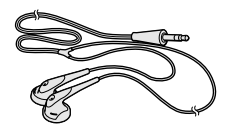

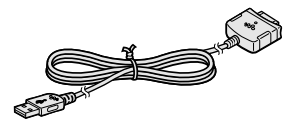

 $\Box$  Hoofdtelefoon (1)  $\Box$  Verlengsnoer hoofdtelefoon (1)  $\Box$  Netsnoer (wisselstroom) (1)  $\Box$  Voedingsadapter (wisselstroom) (1)  $\Box$  Cd-rom<sup>\*</sup> (1)

- SonicStage-software
- Bedieningshandleiding (PDF-bestand)
- $\Box$  USB-kabel (1)  $\Box$  Snelstartgids (deze handleiding) (1)

\* Probeer deze cd-rom niet af te spelen met een audio-cd-speler.

#### **Opmerking**

• Sluit de netspanningsadapter aan op een gemakkelijk toegankelijk stopcontact. Als de netspanningsadapter niet normaal functioneert, verbreekt u onmiddellijk de aansluiting op het stopcontact.

# SonicStage installeren

Installeer SonicStage volgens de onderstaande instructies. Als SonicStage al is geïnstalleerd, wordt de bestaande versie overschreven. Alle functies en audiogegevens van de vorige installatie worden behouden bij de nieuwe installatie.

### Opmerkingen voor installatie

• Vereiste systeemomgeving van de computer voor gebruik van de speler:

 Computer: IBM PC/AT of compatibele computer met een van de volgende Windowsbesturingssystemen:

- Windows 98 Second Edition
- Windows Millennium Edition
- Windows 2000 Professional (Service Pack 3 of hoger)
- Windows XP Home Edition/Windows XP Professional/Windows XP Media Center Edition/ Windows XP Media Center Edition 2004/Windows XP Media Center Edition 2005

 Windows 95, Windows 98 Gold Edition, Windows NT, andere versies (zoals Server) van Windows 2000 kunnen niet worden gegarandeerd.

- CPU: Pentium III 450 MHz of hoger
- $-$  RAM: 128 MB of meer
- Harde schijf: 200 MB vrije ruimte of meer (1,5 GB of meer wordt aanbevolen) Wellicht is meer ruimte vereist, afhankelijk van de versie van het besturingssysteem. Voor het opslaan van muziekbestanden is aanvullende ruimte nodig.
- Scherm:

Schermresolutie:  $800 \times 600$  pixels (of hoger) (1.024  $\times$  768 of hoger wordt aanbevolen) Kleuren: Hoogst (16 bits) (of hoger) (SonicStage werkt mogelijk niet correct bij kleurinstellingen van van 256 kleuren of minder.)

#### **Aan de slag (vervolg)**

– CD-ROM-station (geschikt voor het afspelen van digitale muziek-cd's met gebruik van WDM)

Om originele cd's te maken of om back-ups te maken van audio-cd's is een CD-R/RW-station vereist.

- Geluidskaart
- USB-poort
- U heeft een internetverbinding nodig om de CD Database (CDDB) (Cd-database) te kunnen gebruiken.
- U hebt een internetverbinding nodig en Internet Explorer 5.5 of hoger moet zijn geïnstalleerd om Electronic Music Distribution (EMD) (Elektronische muziekdistributie) te kunnen gebruiken.
- De volgende omgevingen ondersteunen deze software niet:
- Besturingssystemen anders dan de hierboven aangegeven systemen
- Zelf in elkaar gezette pc's of besturingssystemen
- Een omgeving die een upgrade is van het oorspronkelijke door de fabrikant geïnstalleerde besturingssysteem
- Multibootomgeving
- Multimonitoromgeving
- Macintosh
- 1 **Zet de computer aan en start Windows.**
- Meld u aan als beheerder.

**2** Sluit alle actieve programma's op uw computer af.<br>Zorg ervoor dat u ook alle antivirusprogramma's afsluit omdat dergelijke software de CPU kan overbelasten.

**3** Plaats de bijgeleverde cd-rom in uw computer.<br>De installatiewizard wordt automatisch gestart en het hoofdmenu wordt weergegeven.

4 **Installeer SonicStage en de Bedieningshandleiding (PDF).** Klik in het hoofdmenu op "Install SonicStage" en volg de instructies op het scherm. Afhankelijk van uw computer, kan de installatie 20 tot 30 minuten duren. Start de computer opnieuw op na de installatie wanneer u dit wordt gevraagd.

#### **De Bedieningshandleiding (PDF-bestand) installeren**

Klik op "Install Operation Guide (PDF)" en volg daarna de instructies op het scherm.

### Wanneer de installatie is mislukt

#### Bezoek de volgende websites:

Voor klanten in de VS: http://www.sony.com/walkmansupport/ Voor klanten in Canada: http://www.sony.ca/ElectronicsSupport/ Voor klanten in Europa: http://www.sonydigital-link.com/DNA/ Voor klanten in China: http://service.sony.com.cn/KB/ Voor klanten in Taiwan: http://www.twsupport.css.ap.sony.com/ Voor klanten in Korea: http://scs.sony.co.kr/walkman/ Voor klanten in andere landen of gebieden: http://www.css.ap.sony.com/

#### Als het probleem zich blijft voordoen:

Raadpleeg uw dichtstbijzijnde Sony-leverancier.

<span id="page-6-0"></span>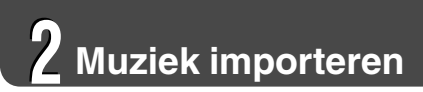

Importeer audiogegevens naar uw computer met behulp van SonicStage.

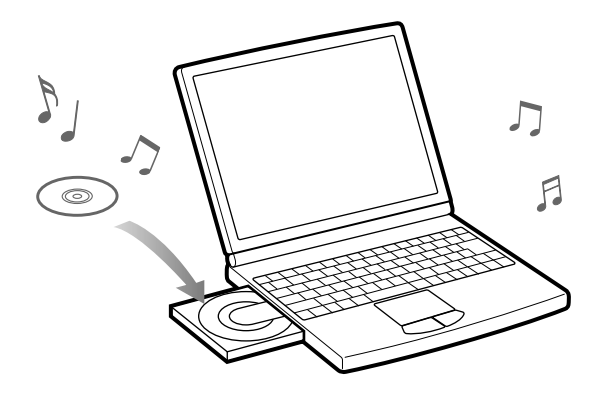

1 **Dubbelklik op het pictogram op het bureaublad.** SonicStage wordt gestart.

#### Importeer audiogegevens naar uw computer met behulp van SonicStage.<br>Hieronder vindt u de methoden om nummers van een cd te importeren. **importeren.**

Wanneer u verbonden bent met het internet, kunt u cd-gegevens ophalen (naam van het nummer, naam van de artiest, enz.).

#### 3 **Plaats de muisaanwijzer bovenaan in het scherm op [Music Source] en klik op [Import a CD].**

Het scherm voor het importeren wordt weergegeven en de nummerlijst van de cd verschijnt.

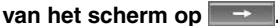

**Allie Klik aan de rechterkant van het scherm op**  $\rightarrow$ **.**<br>Het importeren van de audiogegevens wordt gestart.

### $\ddot{Q}$  Tip

- SonicStage biedt daarnaast ook de volgende extra functies. Raadpleeg het Help van SonicStage voor details.
- Importeren van audiobestanden die van het internet zijn gedownload en audiobestanden die op uw computer zijn opgeslagen, zoals audiobestanden in MP3- of ATRAC-indeling.
- Alleen geselecteerde audiobestanden van een cd importeren.
- Wijzigen van audio-indelingen en -bitsnelheden van nummers.

#### **Opmerkingen**

- Wanneer u SonicStage voor het eerst gebruikt met het cd-station, wordt een controle van het cd-station uitgevoerd. Volg de instructies op het scherm.
- $\sim$  13  $\sim$  13 • Voor sommige functies van de speler moeten aan nummers gekoppelde gegevens van het internet worden gehaald. Als u veel nummers tegelijk importeert in SonicStage, kan het ophalen van deze gegevens een paar minuten duren. Als u grote aantallen nummers importeert, kunt u SonicStage na voltooiing van het importeren het beste een paar minuten laten doorlopen voordat u de nummers verplaatst naar de speler.

<span id="page-7-0"></span>Sluit de speler aan op uw computer en draag de audiogegevens over naar de speler.

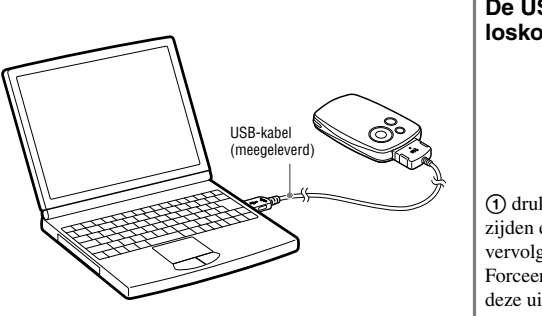

# **De USB-kabel loskoppelen**

### drukt u op de knoppen op beide zijden en (2) trekt u de USB-kabel vervolgens uit het apparaat. Forceer de kabel niet wanneer u deze uit de speler trekt. Dit kan de speler beschadigen.

U kunt de batterij van de speler opladen door de speler met de meegeleverde USB-kabel aan te sluiten op uw computer.\*

Raadpleeg de Bedieningshandleiding (PDF-bestand) voor meer informatie over oplaadtijden.

\* Om de batterij op te laden wanneer u niet bij uw computer bent, kunt u de meegeleverde USB-kabel gebruiken met de voedingsadapter (wisselstroom). Als u deze aansluiting gebruikt, wordt de batterij sneller opgeladen dan via de USB-aansluiting op een computer. Raadpleeg de Bedieningshandleiding die als PDF-bestand beschikbaar is op de meegeleverde cd-rom, voor details.

Dubbelklik op het pictogram op het bureaublad. SonicStage wordt gestart.

2 **Sluit de USB-aansluiting van de speler aan op uw computer.** Er verschijnt een dialoogvenster met de vraag of u Intelligent Features wilt gebruiken.

#### 3 **Klik op "OK" om Inteligent Features in te schakelen.**

De tekst "Are you sure you want to start automatic transfer?" (Weet u zeker dat u het automatisch overdragen wilt beginnen?) verschijnt.

4 **Klik op "Yes".** Nummers of albums die nog niet zijn overgezet, worden automatisch naar de speler overgezet.

#### **Opmerkingen**

- Laad de batterij helemaal op voordat u nummers gaat overbrengen of de speler voor het eerst gaat gebruiken.
- Koppel de speler niet los van de computer terwijl de gegevens worden overgedragen.
- Als de computer overgaat in een energiebesparende modus zoals stand-by of de slaapstand terwijl de speler is aangesloten, begint de batterij van de speler te ontladen.
- Laat de speler niet gedurende lange tijd aangesloten op een laptopcomputer die niet is aangesloten op wisselstroom. De speler kan namelijk de batterij van de computer gebruiken en deze laten leeglopen.

### **Tips**

- SonicStage biedt ook de volgende extra functies. Raadpleeg het Help van SonicStage voor details.
- Alleen geselecteerde audiobestanden overdragen.
- Afspeellijsten die uw favoriete nummers in een lijst groeperen, maken en overdragen.
- 14 15 Plaats de USB-kap terug nadat u de speler van uw computer hebt losgekoppeld.

# <span id="page-8-0"></span>**Muziek afspelen**

# Basisgebruik –

# **Onderdelen en bedieningselementen** and the second text wander the property of the **De knop HOLD**

**Voorzijde**

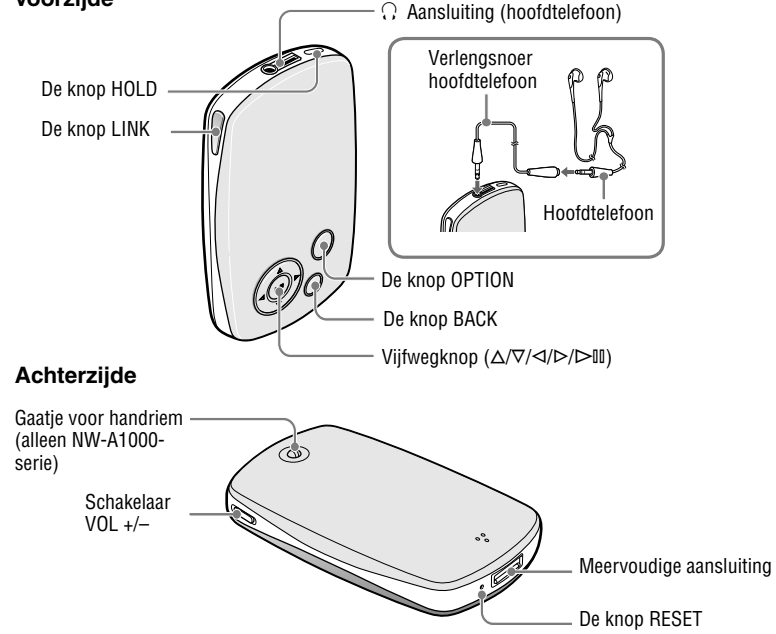

Wanneer u de knop HOLD ingedrukt houdt, wordt het bericht "HOLD On" weergegeven. De speler wordt hiermee uitgeschakeld en de bedieningselementen worden vergrendeld. Wanneer u de knop HOLD ingedrukt houdt terwijl de functie HOLD is ingeschakeld, wordt het bericht "HOLD Off" weergegeven en worden de bedieningselementen ontgrendeld. De functie HOLD kan niet worden geactiveerd wanneer de speler is uitgeschakeld.

#### **Aansluiting (hoofdtelefoon)**

Stop de stekker van de hoofdtelefoon of het verlengsnoer van de hoofdtelefoon in de aansluiting tot u een klik hoort. Als de stekker niet stevig is bevestigd, zal het geluid mogelijk niet goed worden weergegeven via de hoofdtelefoon.

De aansluiting voor de hoofdtelefoon wordt ook gebruikt voor LINE OUT-aansluitingen. Raadpleeg de Bedieningshandleiding (PDFbestand) voor meer informatie.

#### **De knop LINK**

Zoekt nummers op artiesten die tot hetzelfde genre behoren als dat van de artiest van het nummer dat momenteel wordt afgespeeld.

#### **Vijfwegknop**

Zie "De bedieningselementen van de speler gebruiken" (*F* pagina 18) voor details.

#### **De knop BACK**

Druk op deze knop om naar een hoger niveau van het lijstscherm te gaan ( $\mathscr{F}$  pagina 18) of om terug te keren naar het vorige scherm. Houd de knop BACK ingedrukt om het menu START weer te geven.

#### **De knop OPTION**

Geeft het menu Option weer. Om de speler uit te schakelen, houdt u de knop OPTION ingedrukt of selecteert u "Shut Down" in het menu Option, waarna u vervolgens op  $\triangleright$ ll drukt.

#### **Gaatje voor handriem (alleen NW-A1000-serie)**

U kunt een dunne handriem naar keuze bevestigen. Bevestig de handriem met gebruik van een pincet.

#### **Schakelaar VOL +/–**

Regelt het volume wanneer deze schakelaar omhoog of omlaag wordt geschoven.

#### **Meervoudige aansluiting**

Voor het aansluiten van de meegeleverde USBkabel.

#### **De knop RESET**

Stelt de speler opnieuw in. Raadpleeg de Bedieningshandleiding voor details.

# <span id="page-9-0"></span>De bedieningselementen van de speler gebruiken

Gebruik de vijfwegknop en de knop BACK om door de schermen te navigeren, nummers af te spelen en de instellingen van de speler te wijzigen. De weergave van een speler verandert bijvoorbeeld zoals hieronder weergegeven door in het menu START "Music Libary" – "Album" te selecteren.

Afhankelijk van het scherm dat op het display van de speler wordt weergegeven, voert de vijfwegknop verschillende functies uit. Via de lijstschermen kunt u nummers zoeken en selecteren. Het scherm Now Playing

biedt informatie over het nummer dat momenteel wordt afgespeeld ( $\mathscr F$  pagina 19).

\* Gebruik de verhoogde punt op de knop  $\mathbb{D} \mathbb{I}$  als voelbaar referentiepunt wanneer u de speler bedient.

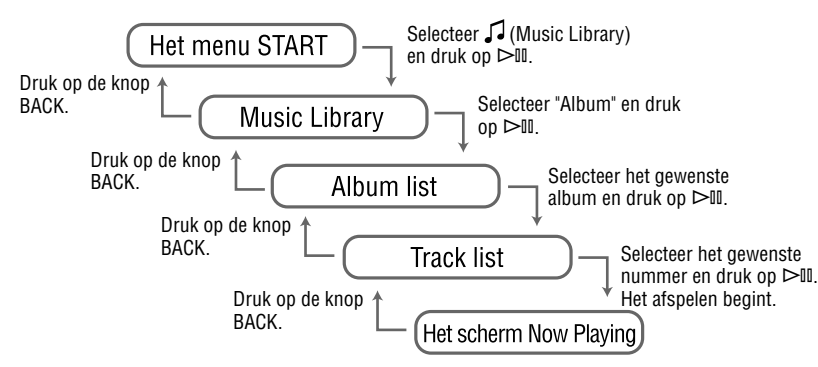

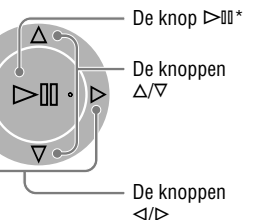

**Lijstscherm**

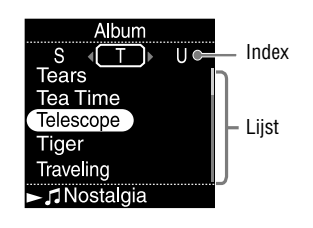

#### **De knop**

Activeert het geselecteerde item. Houd  $\triangleright$  III ingedrukt om alle nummers van het geselecteerde item af te spelen.

#### **De knoppen /**

Verplaatst de cursor omhoog of omlaag. Houd deze knop ingedrukt om sneller omhoog of omlaag te bladeren.

#### **De knoppen /**

Van scherm veranderen of als een indexscherm wordt weergegeven, verspringt de cursor naar links of rechts om een nieuwe lijst items weer te geven.

#### **Het scherm Now Playing**

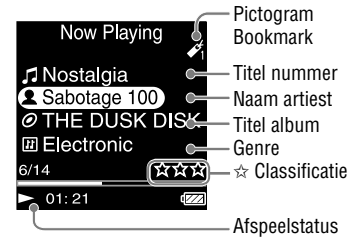

#### **De knop**

Tijdens het afspelen van een nummer wordt links onderin het scherm van de speler  $\triangleright$  weergegeven. Wanneer u tijdens het afspelen op  $\triangleright$  III drukt, wordt weergegeven en wordt het nummer stilgezet. Druk op  $\triangleright$ III om het afspelen te hervatten. Deze functie voor het stilzetten en hervatten van het afspelen is alleen beschikbaar in het scherm Now Playing.

#### **De knoppen /**

Druk op  $\Delta/\nabla$  om de cursor weer te geven en te bladeren door de weergegeven items. Als het genre, albumtitel of andere kenmerken zijn geselecteerd door de cursor, drukt u op  $\triangleright$  II om een lijst van artiesten of nummers weer te geven die past bij het genre van het huidige nummer.

#### **De knoppen /**

**18**  $\frac{1}{2}$  vooruit te zoeken. Wanneer u eenmaal of herhaaldelijk op deze knoppen drukt, wordt het afspelen verplaatst naar het begin van het huidige, vorige of volgende nummer. Houd de knoppen ingedrukt om snel achteruit of vooruit te zoeken.

## <span id="page-10-0"></span>Afspeelmodi en instellingen

Het menu START is het scherm dat verschijnt wanneer u de speler inschakelt of wanneer u deze aansluit op SonicStage. Het menu START is het startpunt voor het afspelen van geluid, het zoeken naar nummers en het wijzigen van instellingen. Houd de knop BACK ingedrukt om het menu START van de speler weer te geven.

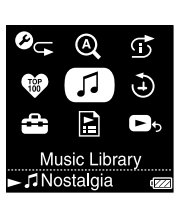

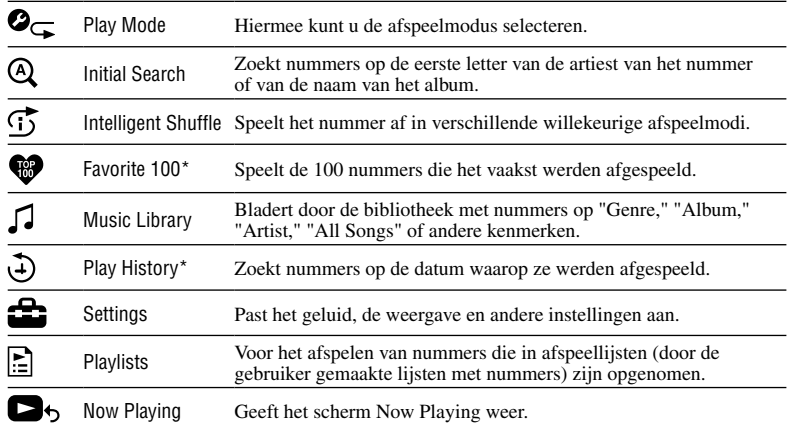

\* Deze functie is niet beschikbaar wanneer u de speler voor de eerste keer gebruikt, omdat de functie gebaseerd is op een eerder gebruik van de speler. Deze functies worden beschikbaar nadat u nummers hebt afgespeeld en vervolgens de speler op uw computer op SonicStage hebt aangesloten.

#### Meer informatie over de geavanceerde functies van de speler

- Raadpleeg de Bedieningshandleiding (PDF-bestand) voor meer informatie over de geavanceerde functies en het oplossen van technische problemen. Om de Bedieningshandleiding (PDF-bestand) weer te geven, klikt u op "Start" – "Alle programma's"– "SonicStage" –"NW-A1000 Series NW-A3000 Series Operation Guide."
- Om de Bedieningshandleiding te bekijken dient u of Adobe Reader 6.0.4 of later of Adobe Reader 7.0.3 of later geïnstalleerd te hebben. U kunt Adobe Reader gratis downloaden van het Internet.

#### Statische elektriciteit van het menselijk lichaam

In een enkel geval kan het mogelijk zijn dat de speler niet werkt vanwege de sterke statische elektriciteit van het menselijk lichaam. Als dit gebeurt, dient u de speler ongeveer een halve tot een hele minuut met rust te laten. Daarna kunt u de speler weer gewoon gebruiken.